## **เริ่มต้นลอ็กอนิเข้าสู่ระบบ**

## เริ่มต้นให้เข้าไปที่เว็บ <u>[portal.office.com](http://portal.office.com/)</u>

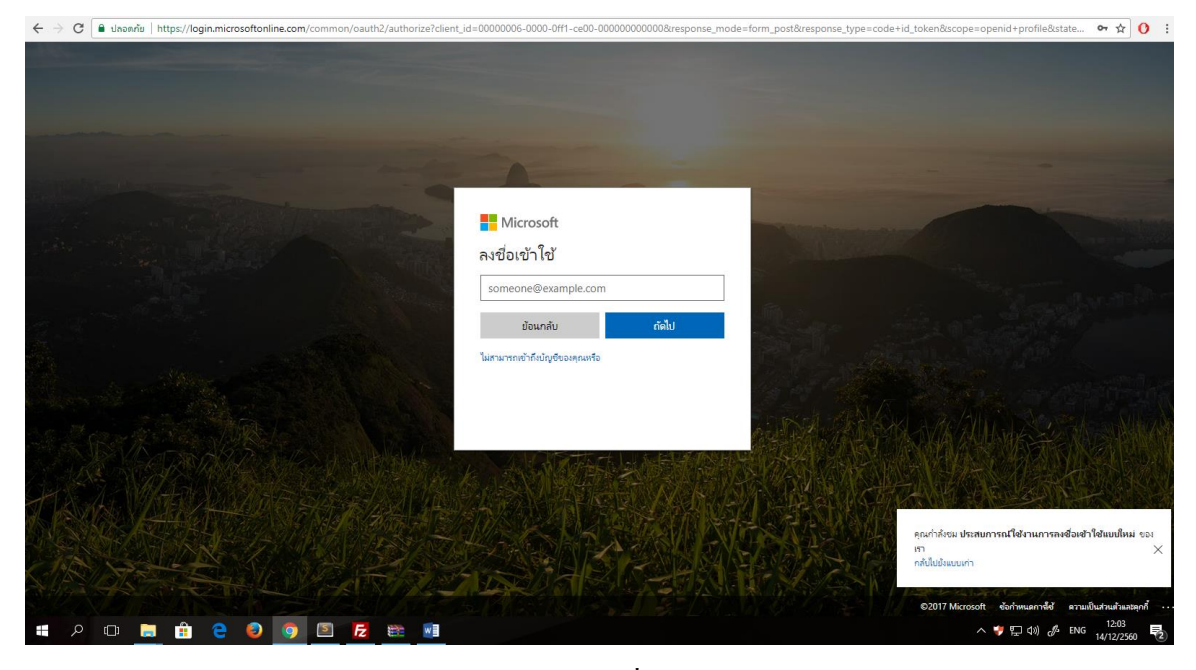

ช่อง E-Mail ให้กรอกเมลล์ของพายัพ(@payap.ac.th) เมื่อกรอกเสร็จกด ถัดไป

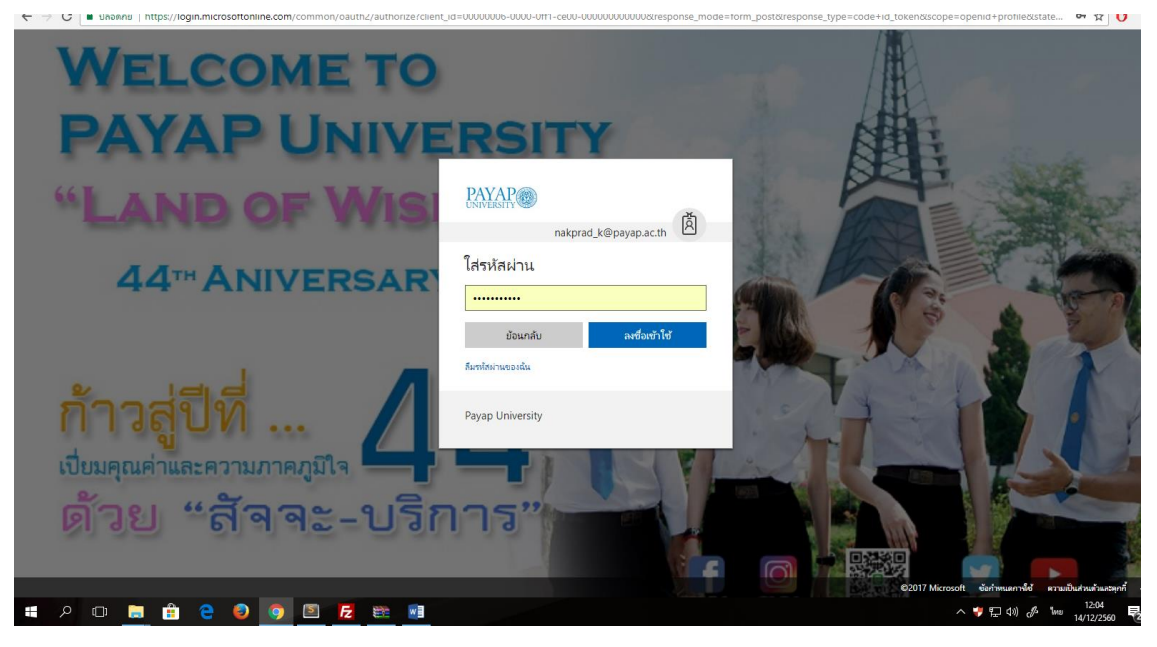

ให้กรอก รหสัผา่ น จากน้นักด ลงชื่อเขา้ใช้

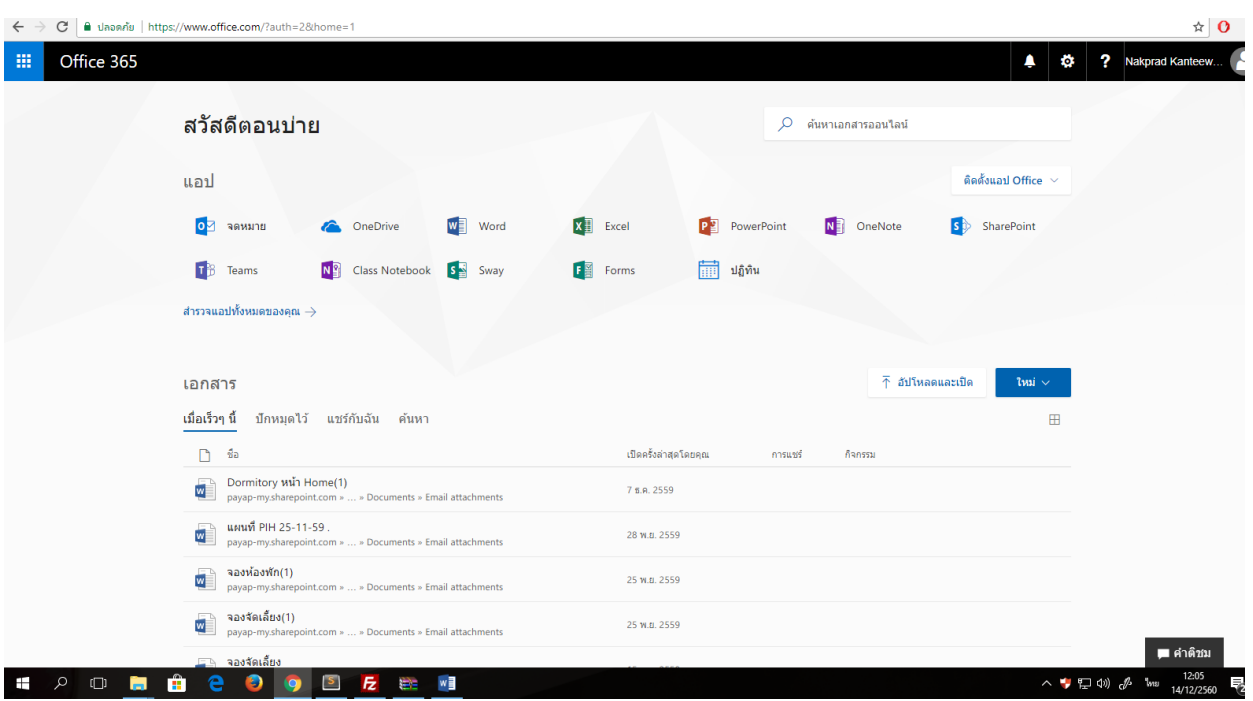

## เมื่อล็อกอินเข้ามาได้แล้ว ท่านจะพบกับหน้าแรกของ Office 365